# **HC20/HC50**

## Computer cu ecran tactil

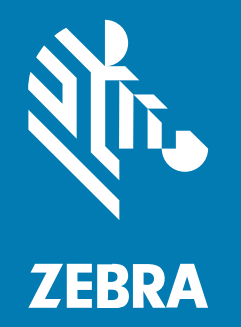

## **Ghid de inițiere rapidă**

#### 2024/01/03

ZEBRA și capul de zebră stilizat sunt mărci comerciale ale Zebra Technologies Corp., înregistrate în multe jurisdicții din întreaga lume. Toate celelalte mărci comerciale aparțin proprietarilor lor. © 2023 Zebra Technologies Corp. și/sau afiliații săi. Toate drepturile rezervate.

Informaţiile din acest document se pot modifica fără notificare prealabilă. Software-ul descris în acest document este furnizat în conditiile unui acord de licentă sau al unui acord de confidentialitate. Software-ul poate fi utilizat sau copiat numai în conformitate cu termenii prezentelor acorduri.

Pentru informații suplimentare privind declarațiile legale și de proprietate, accesați:

SOFTWARE: [zebra.com/linkoslegal.](http://www.zebra.com/linkoslegal) COPYRIGHTURI: [zebra.com/copyright.](http://www.zebra.com/copyright) BREVET: [ip.zebra.com.](http://ip.zebra.com/) GARANTIE: [zebra.com/warranty.](http://www.zebra.com/warranty) ACORD DE LICENŢĂ CU UTILIZATORUL FINAL: [zebra.com/eula.](http://www.zebra.com/eula)

### **Termeni de utilizare**

#### **Declaraţie de proprietate**

Acest CD contine informatii proprietate a companiei Zebra Technologies Corporation și ale filialelor sale ("Zebra Technologies"). Sunt oferite numai pentru informarea și utilizarea de către părți ce pun în funcțiune şi întreţin echipamentul descris aici. Astfel de informaţii de proprietate nu pot fi utilizate, reproduse sau divulgate către alte părţi pentru orice alt scop fără permisiunea expresă, scrisă, a companiei Zebra Technologies.

#### **Îmbunătăţirea produselor**

Îmbunătățirea continuă a produselor este o politică a companiei Zebra Technologies. Toate specificațiile și liniile de proiectare pot fi modificate fără notificare prealabilă.

#### **Răspundere**

Zebra Technologies ia măsuri pentru a se asigura că specificațiile tehnice publicate și manualele sunt corecte. Cu toate acestea, pot apărea erori. Zebra Technologies îşi rezervă dreptul de a corecta aceste erori și respinge orice răspundere ce poate rezulta din această actiune.

#### **Limitarea răspunderii**

În niciun caz, Zebra Technologies sau oricine altcineva implicat în procesul de creaţie, producţie sau livrare a produsului aferent (inclusiv componentele hardware şi software) nu va fi răspunzător pentru vreo daună (inclusiv, dar fără limitare, daune subsecvente, inclusiv pierderea de profit din afacere, întreruperea afacerii sau pierderea informatiilor de afaceri) ce rezultă din utilizarea sau imposibilitatea de utilizare a unui astfel de produs, chiar dacă Zebra Technologies a fost avertizată de posibilitatea unor astfel de daune. Anumite jurisdictii nu permit excluderea sau limitarea daunelor subsecvente sau succesive; prin urmare, este posibil ca limitarea sau excluderea mentionată mai sus să nu vi se aplice.

## **Dezambalare**

- **1.** Îndepărtați cu grijă tot materialul de protecție de pe dispozitiv și păstrați containerul de transport pentru depozitare sau expediere ulterioară.
- **2.** Asigurați-vă că ați primit următoarele:
	- Computer cu ecran tactil
	- Baterie litiu-ion PowerPrecision
	- Ghid de reglementare.
- **3.** Verificați dacă echipamentul este deteriorat. Dacă orice echipament lipsește sau este deteriorat, contactați imediat centrul global de asistență pentru clienți.
- **4.** Înainte de a utiliza dispozitivul pentru prima oară, îndepărtați folia de protecție care acoperă fereastra de scanare, ecranul și fereastra camerei.

## **Componente**

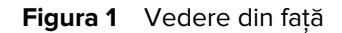

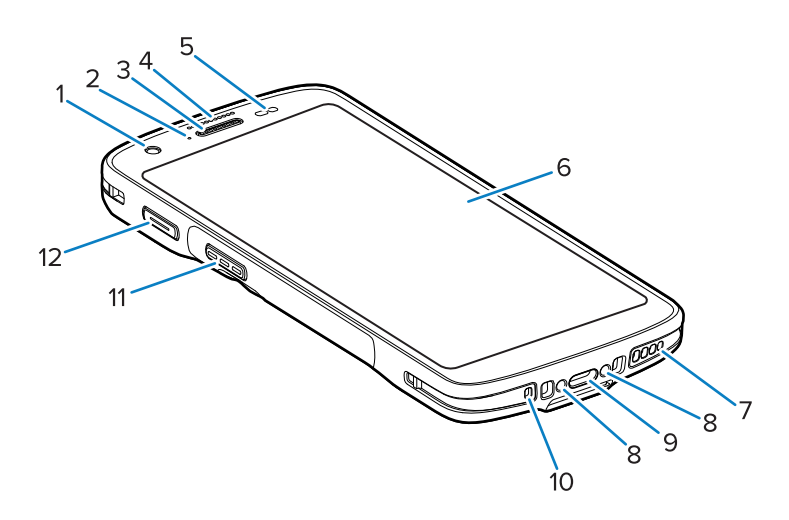

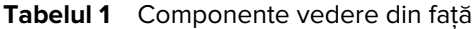

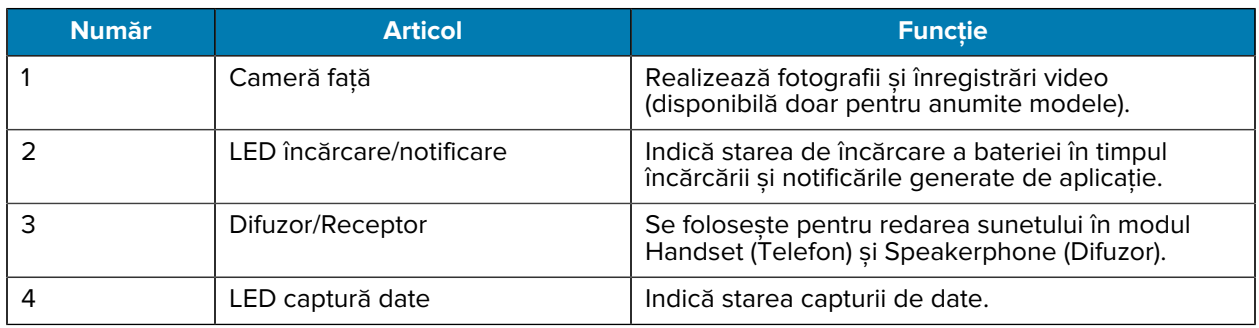

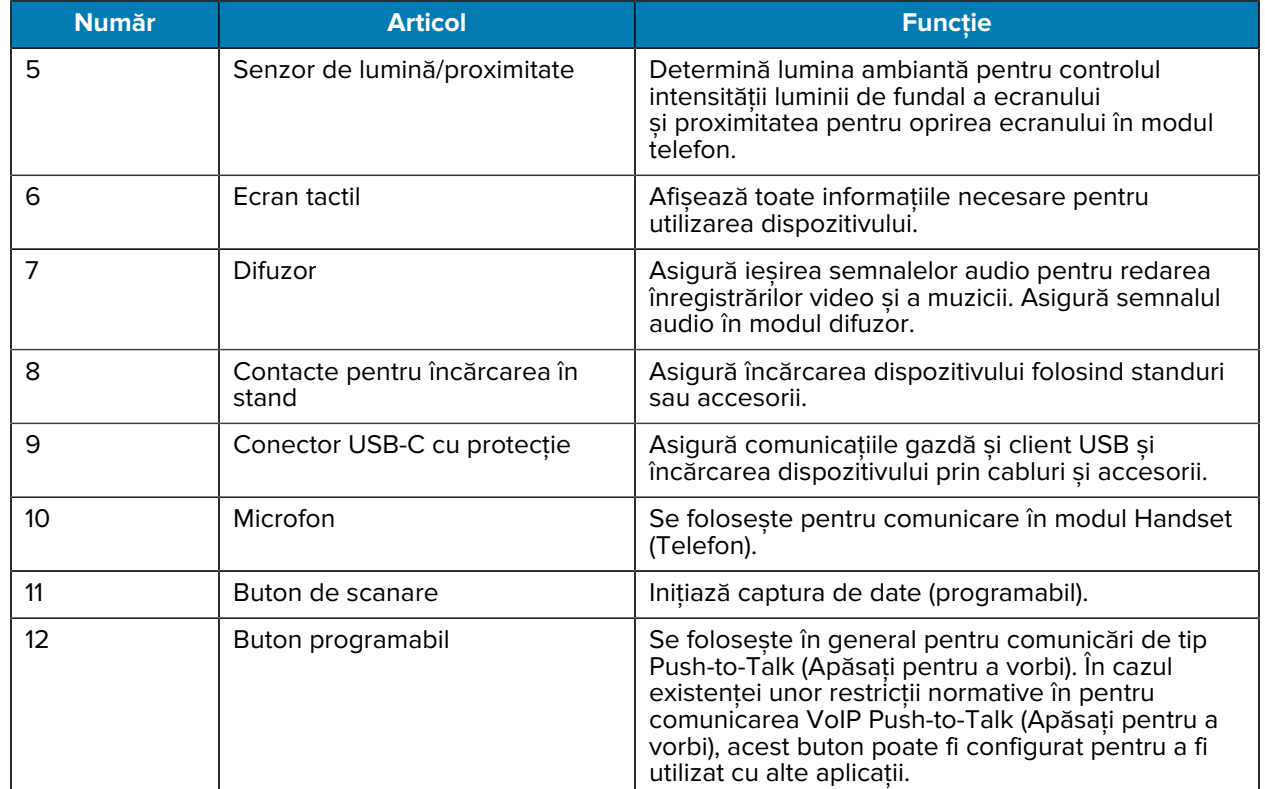

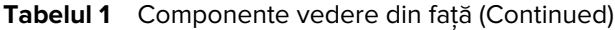

#### **Figura 2** Vedere din spate

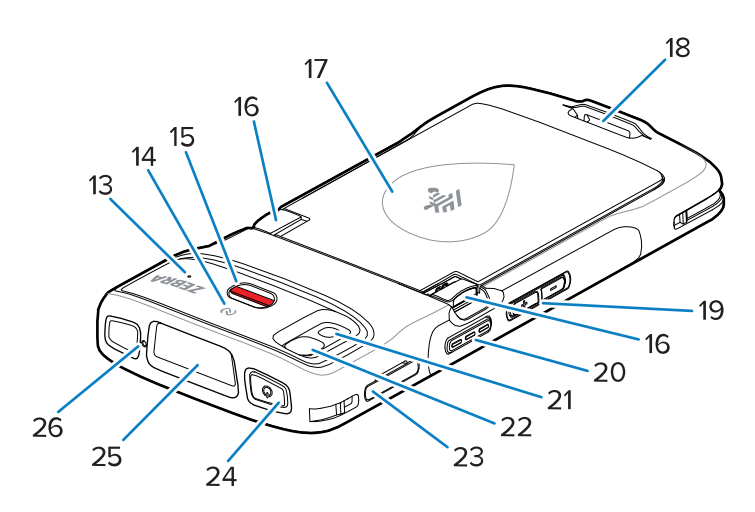

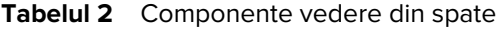

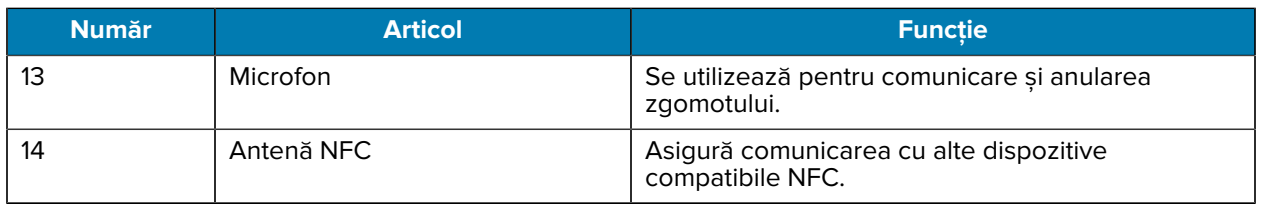

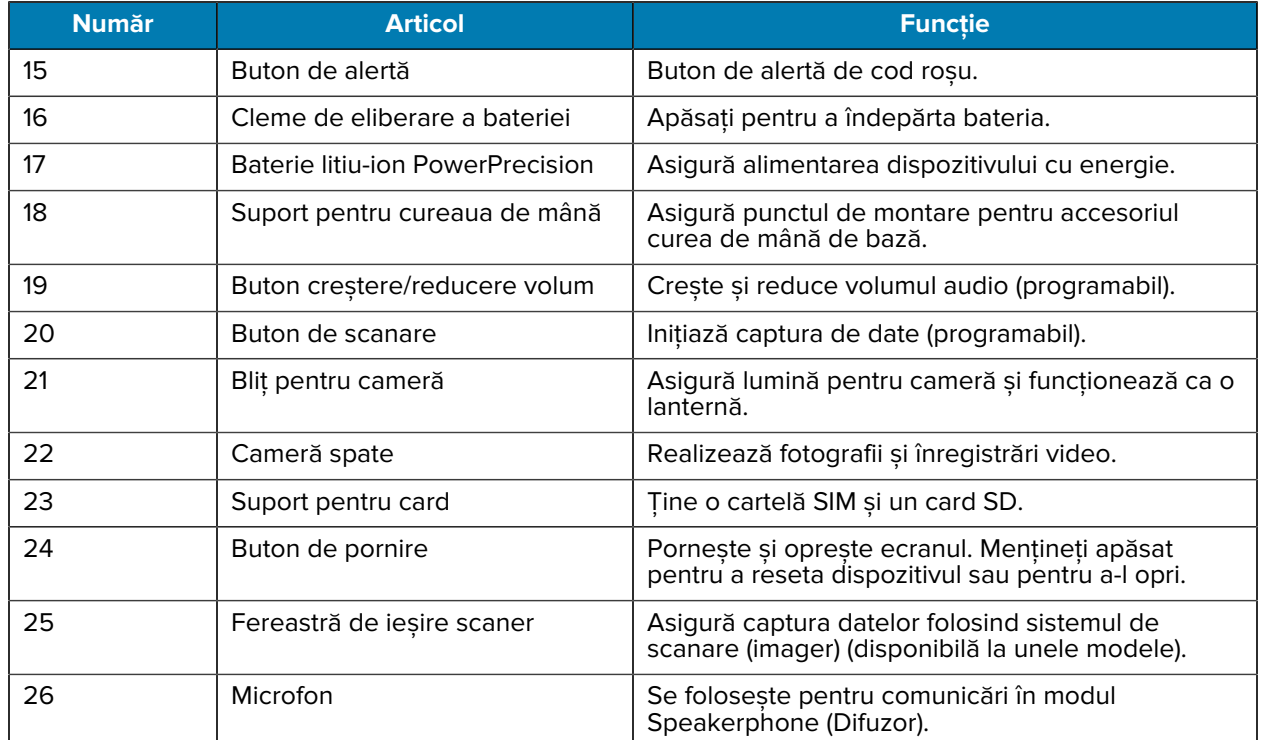

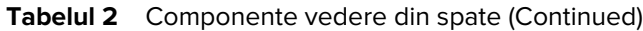

## **Configurarea dispozitivului**

Pentru a începe utilizarea dispozitivului pentru prima dată.

- **1.** Instalați un card microSD (opțional).
- **2.** Instalați bateria.
- **3.** Încărcați dispozitivul.

#### **Instalarea unui card microSD**

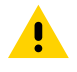

**ATENȚIE:** Respectați măsurile adecvate de protecție împotriva descărcărilor electrostatice (ESD) pentru a evita deteriorarea cardului microSD. Măsurile adecvate de protecție ESD includ, dar nu se limitează la operarea pe un covoraș antistatic ESD și asigurarea că operatorul este legat în mod corespunzător la pământ.

**1.** Scoateți suportul pentru card din dispozitiv.

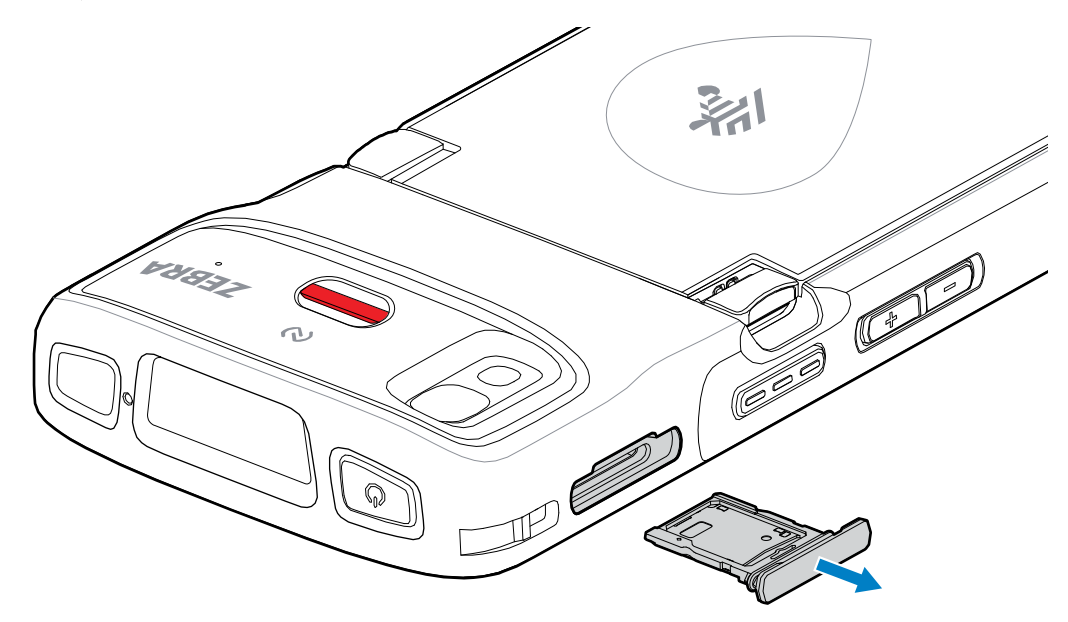

**2.** Introduceți cardul microSD în suportul pentru card cu capătul cu contacte înainte și cu contactele orientate cu fața în sus.

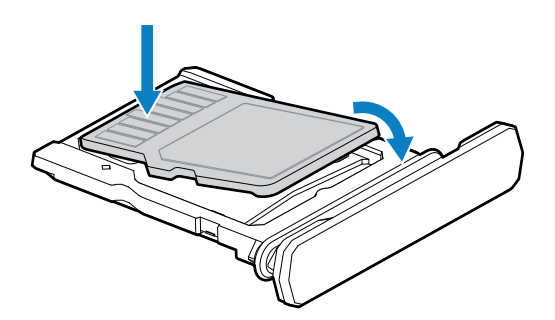

- **3.** Rotiți cardul microSD în jos.
- **4.** Apăsați pe card în jos în suportul pentru card și asigurați-vă că este poziționat corect.

**5.** Reinstalați suportul pentru card.

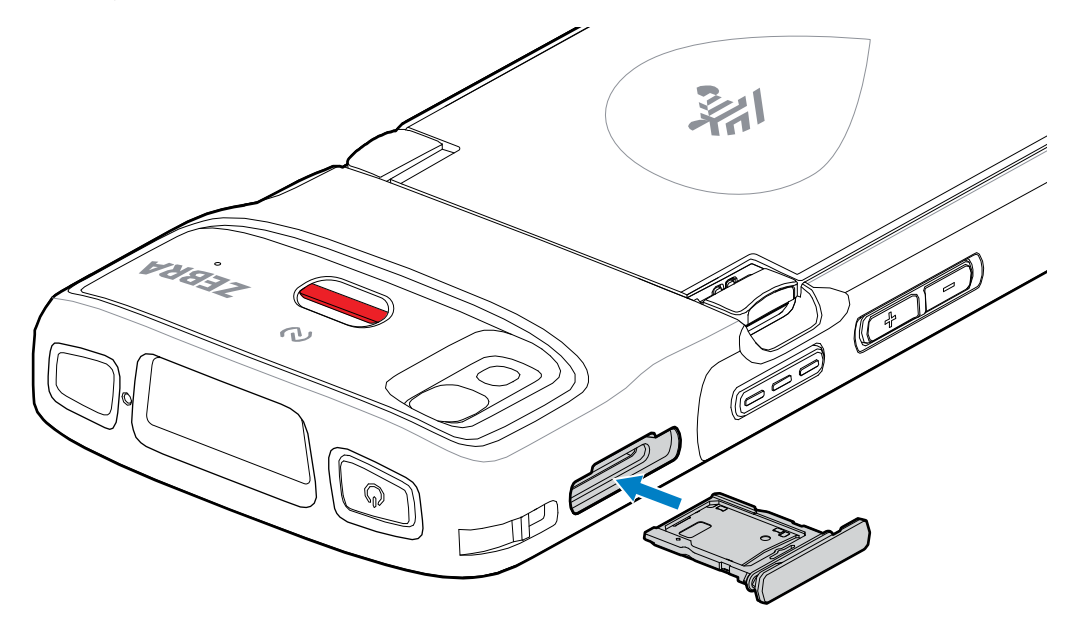

#### **Instalarea bateriei**

図

**NOTĂ:** Modificările aduse de utilizator dispozitivului, în special în spațiul bateriei, precum etichete, etichete de resurse și abțibilduri, pot compromite performanța vizată a dispozitivului sau a accesoriilor. Pot fi afectate nivelurile de performanță, cum ar fi etanșarea (protecția împotriva factorilor externi (IP)), rezistența la impact (cădere și rostogolire), funcționalitatea și rezistența la temperaturi extreme. NU PUNEȚI etichete, etichete pentru resurse, gravuri sau abțibilduri în spațiul pentru baterie.

**1.** Introduceți bateria, cu partea de jos înainte, în compartimentul pentru baterie din partea din spate a dispozitivului.

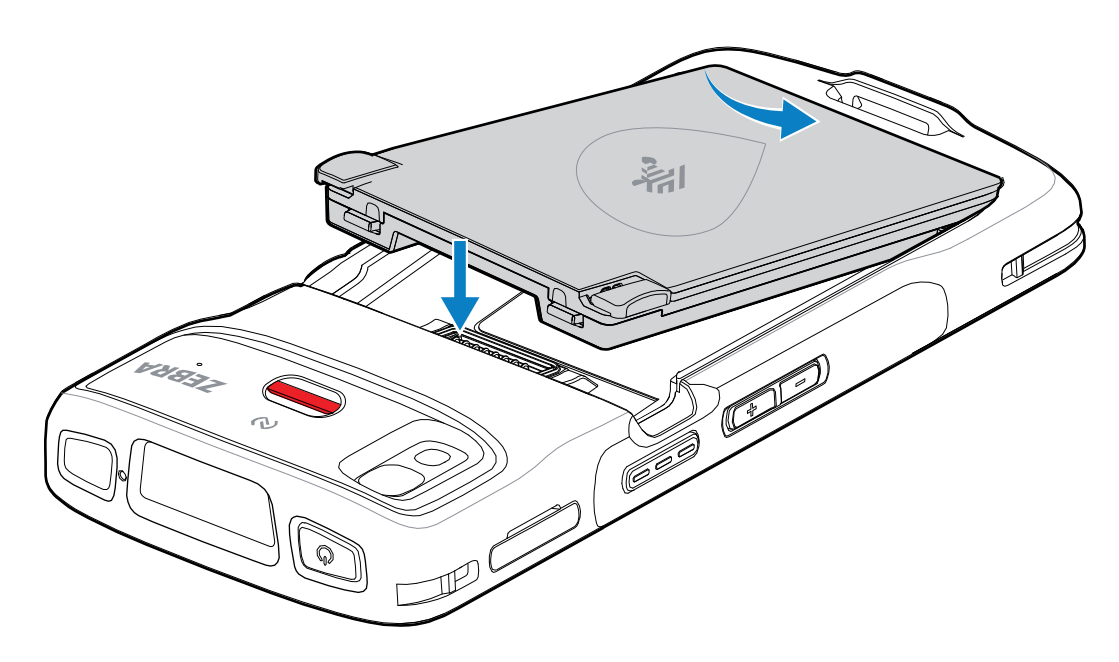

**2.** Apăsați pe baterie în jos în compartimentul pentru baterie până când elementele de eliberare ale bateriei se fixează în poziție.

## **Înlocuirea bateriei**

Înlocuirea bateriei la dispozitivele HC20 și HC50.

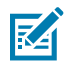

**NOTĂ:** Modificările aduse de utilizator dispozitivului, în special în spațiul bateriei, precum etichete, etichete de resurse, gravuri, abțibilduri etc., pot compromite performanța vizată a dispozitivului sau a accesoriilor. Pot fi afectate nivelurile de performanță, cum ar fi etanșarea (protecția împotriva factorilor externi (IP)), rezistența la impact (cădere și rostogolire), funcționalitatea, rezistența la temperaturi extreme etc. NU PUNEȚI etichete, etichete pentru resurse, gravuri, abțibilduri etc. în spațiul pentru baterie.

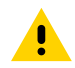

**ATENȚIE:** Nu introduceți și nu scoateți cardul microSD în timpul înlocuirii bateriei.

- **1.** Apăsați butonul de pornire până când apare meniul.
- **2.** Atingeți **Oprire**.
- **3.** În cazul în care este atașată cureaua de mână, îndepărtați-o.
- **4.** Apăsați în jos pe cele două elemente de eliberare.

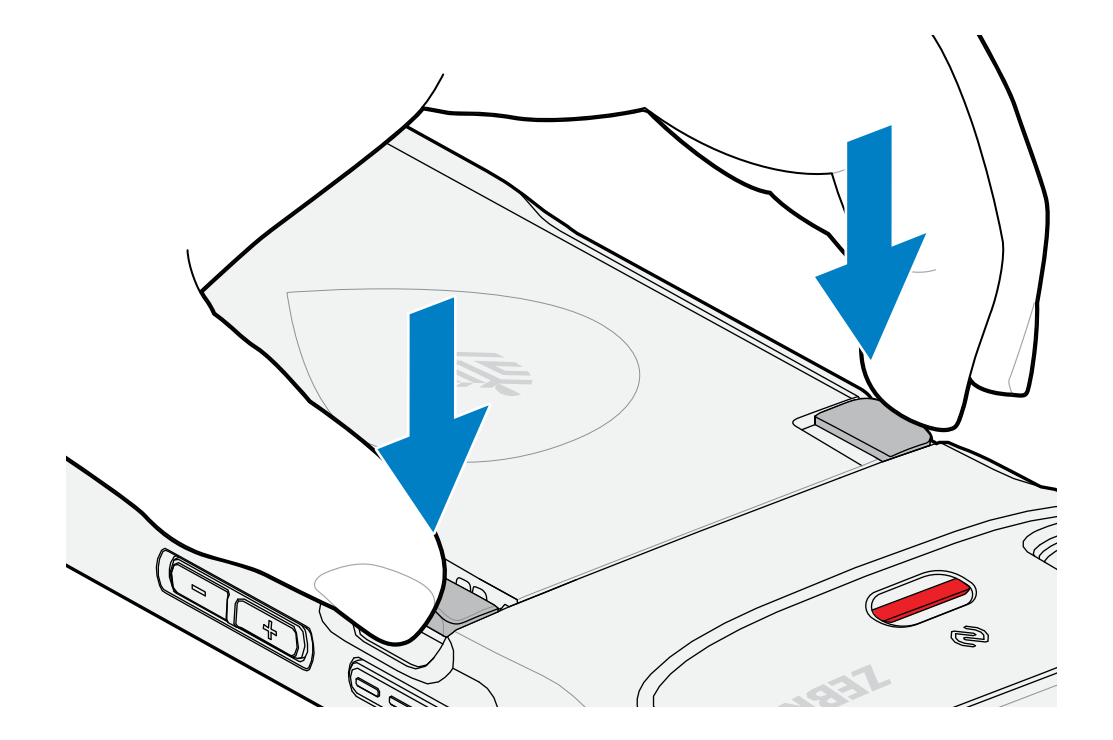

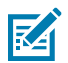

**NOTĂ:** Nu încercați să introduceți degetele sub elementele de eliberare când trageți de baterie. Elementele de eliberare pot fi deteriorate.

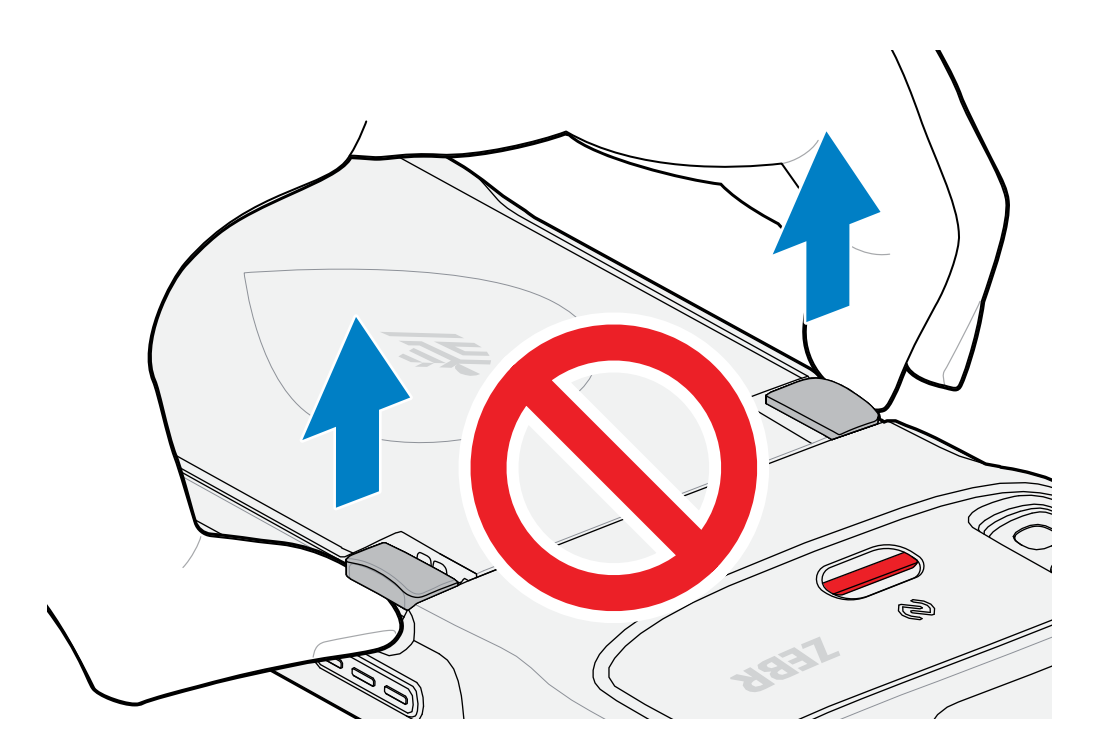

**5.** În timp ce apăsați în jos pe elementele de eliberare, apăsați pe cele două elemente de eliberare în interior spre centrul dispozitivului. Elementele de eliberare trebuie să fie apăsate complet pentru eliberarea bateriei.

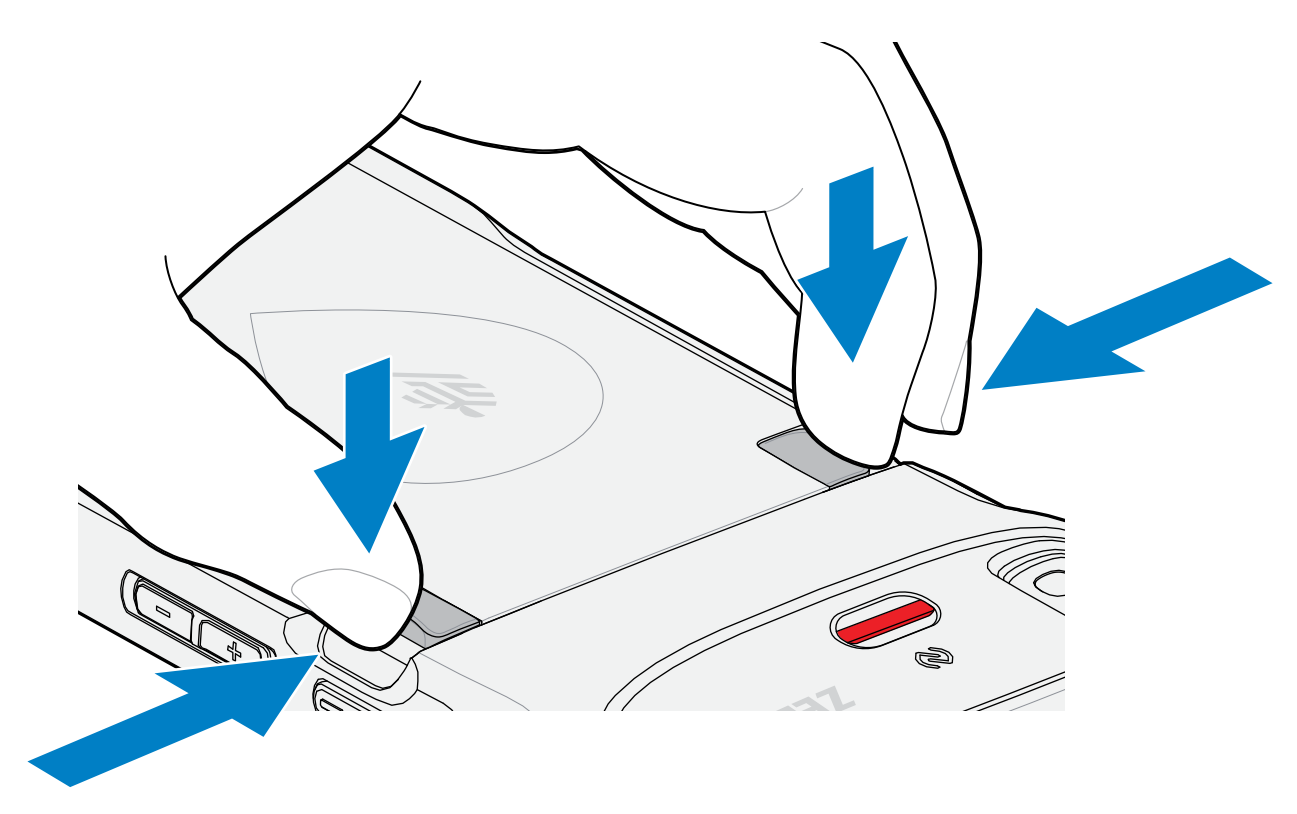

**6.** Ridicați bateria din dispozitiv.

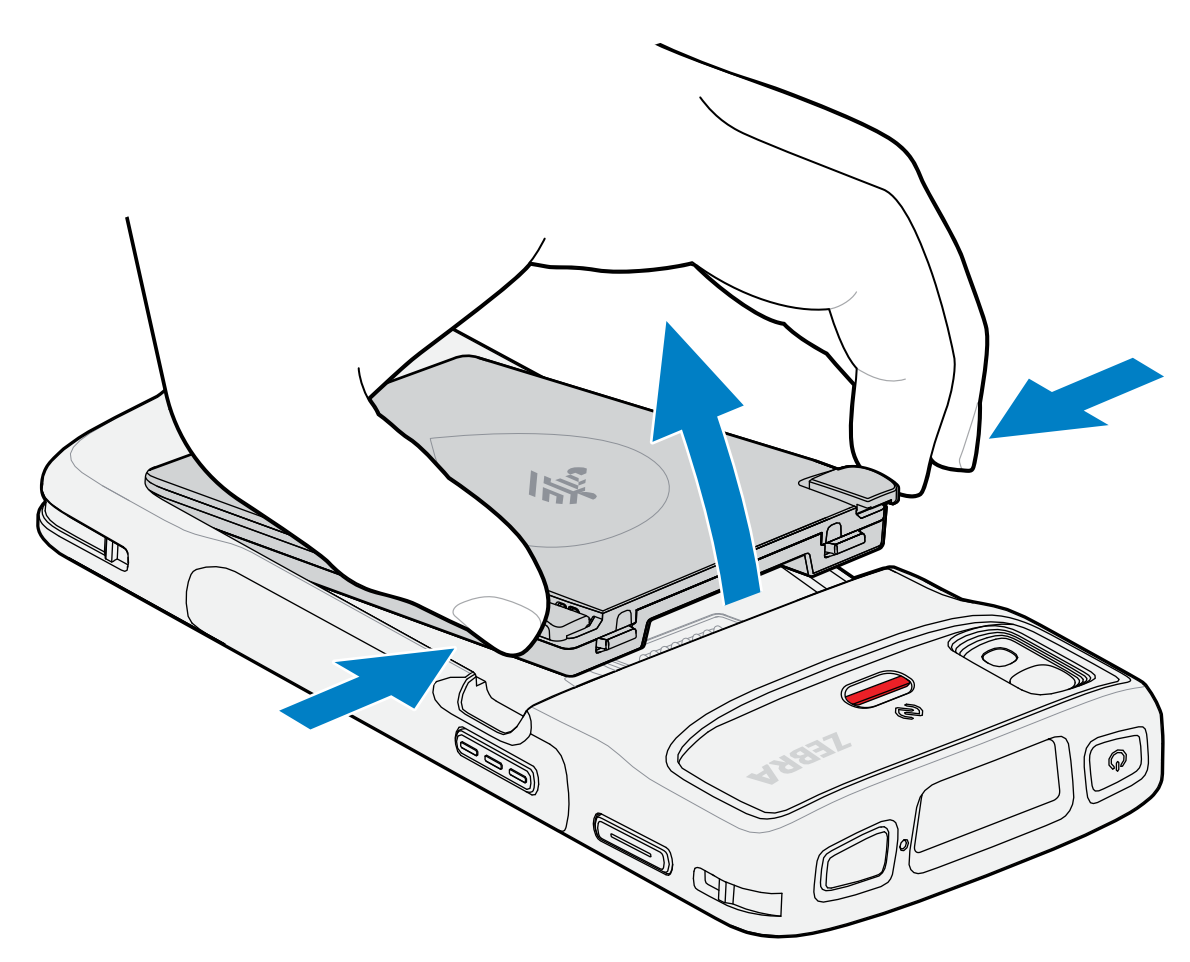

**7.** Introduceți bateria înlocuitoare, cu partea de jos înainte, în compartimentul pentru baterie din partea din spate a dispozitivului.

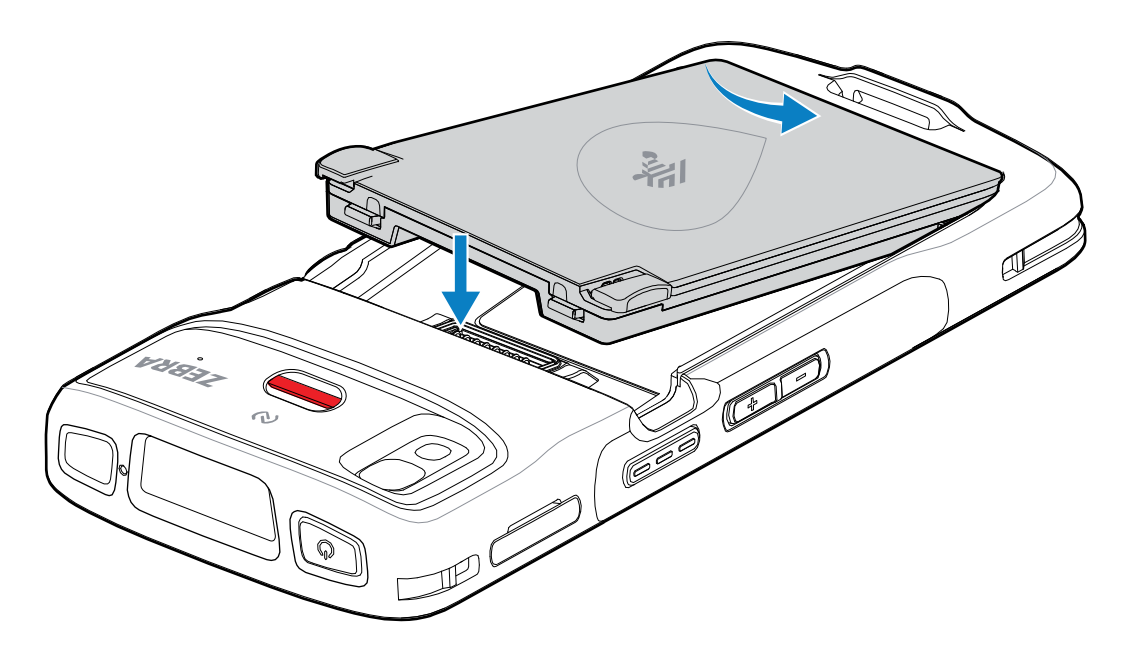

- **8.** Apăsați pe baterie în jos până când elementele de eliberare ale bateriei se fixează în poziție.
- **9.** Repoziționați cureaua de mână, dacă este necesar.
- **10.** Apăsați pe butonul Pornire pentru a porni dispozitivul.

## **Încărcarea dispozitivului**

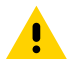

**ATENȚIE:** Asigurați-vă că respectați instrucțiunile privind siguranța bateriilor descrise în Ghidul de referință pentru produs al dispozitivului.

Utilizați unul dintre următoarele accesorii pentru a încărca dispozitivul și/sau bateria de rezervă.

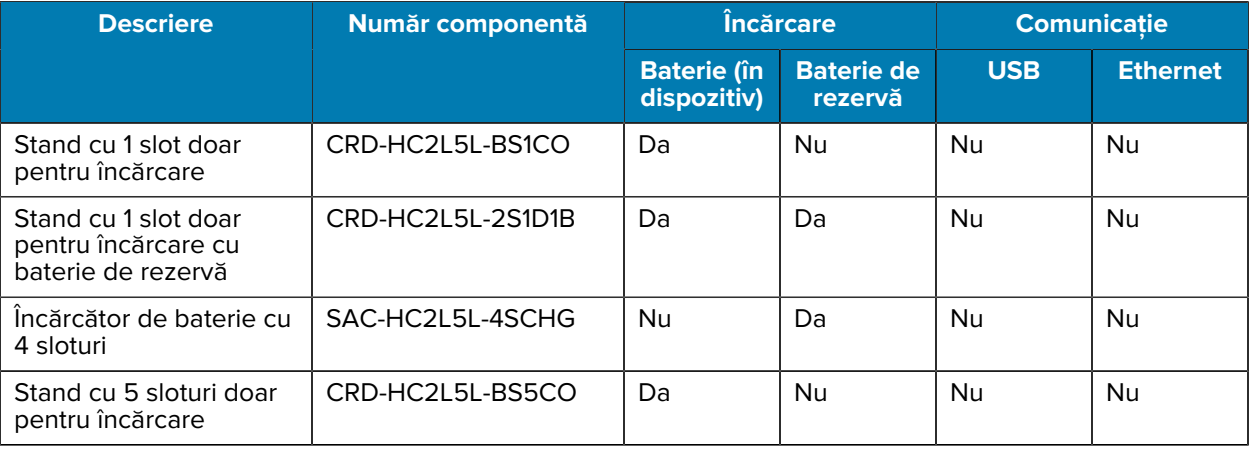

#### **Tabelul 3** Încărcare și comunicație

## **Încărcarea bateriei principale**

Înainte de a utiliza dispozitivul pentru prima dată, încărcați bateria principală până când dioda emițătoare de lumină (LED-ul) verde de încărcare/notificare rămâne aprins(ă). Utilizați un cablu sau un stand cu sursa de alimentare adecvată pentru a încărca dispozitivul.

Bateria următoare este disponibilă:

• Baterie standard litiu-ion PowerPrecision Healthcare de 3.800 mAh cu semnalizator BLE - număr componentă: BTRY-TC2K-2XMAXB-01

Indicatorul LED de încărcare/notificare al dispozitivului indică starea încărcării bateriei din dispozitiv. Bateria standard se încarcă de la complet descărcată la 80% încărcată în mai puțin de 1 oră și 20 de minute. Bateria cu capacitate extinsă se încarcă de la complet descărcată la 80% încărcată în mai puțin de 1 oră și 50 de minute.

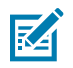

#### **NOTĂ:**

Încărcați bateriile la temperatura camerei, păstrând dispozitivul în modul de veghe (Sleep).

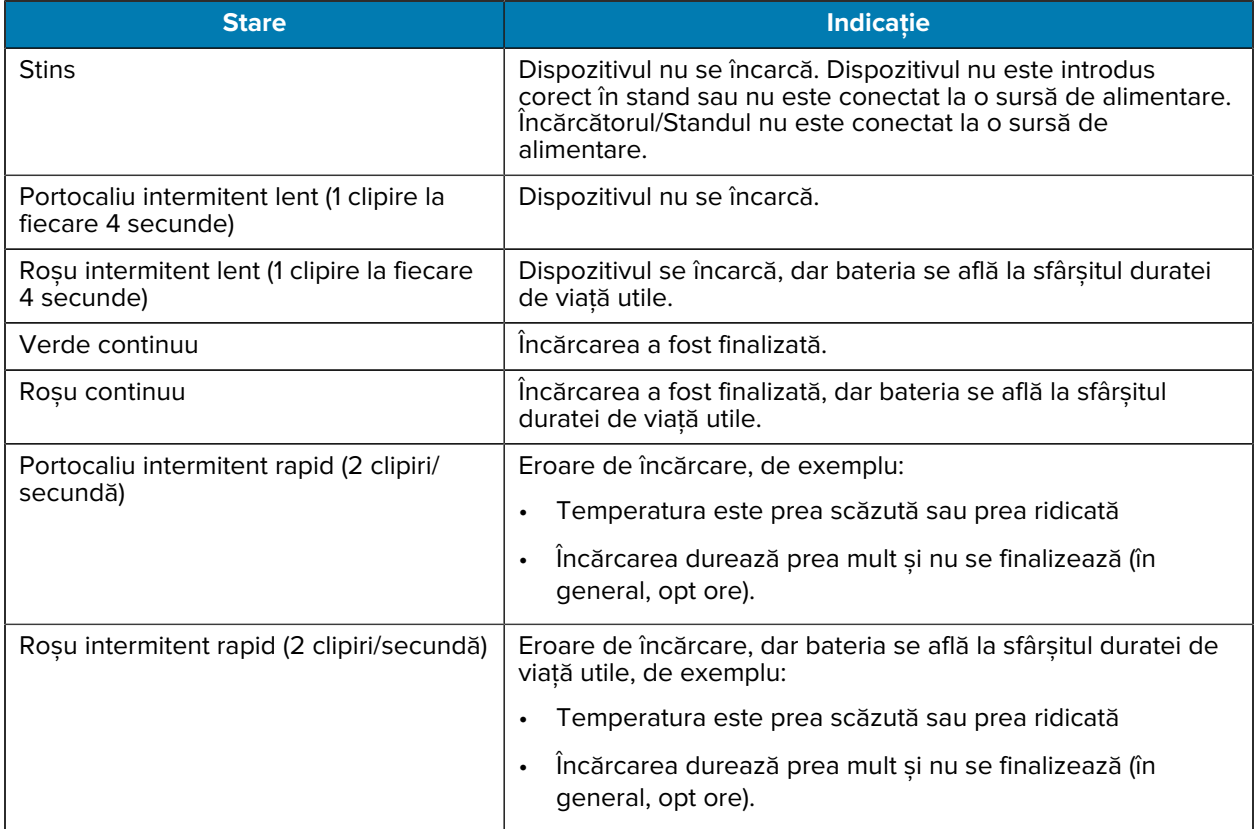

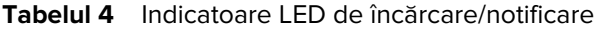

## **Încărcarea bateriei de rezervă**

Indicatoarele LED de încărcare a bateriei de rezervă de pe Încărcătorul de baterie cu 4 sloturi indică starea încărcării bateriei de rezervă.

Bateria standard și bateria cu capacitate extinsă se încarcă de la complet descărcată la 90% încărcată în mai puțin de 4 ore.

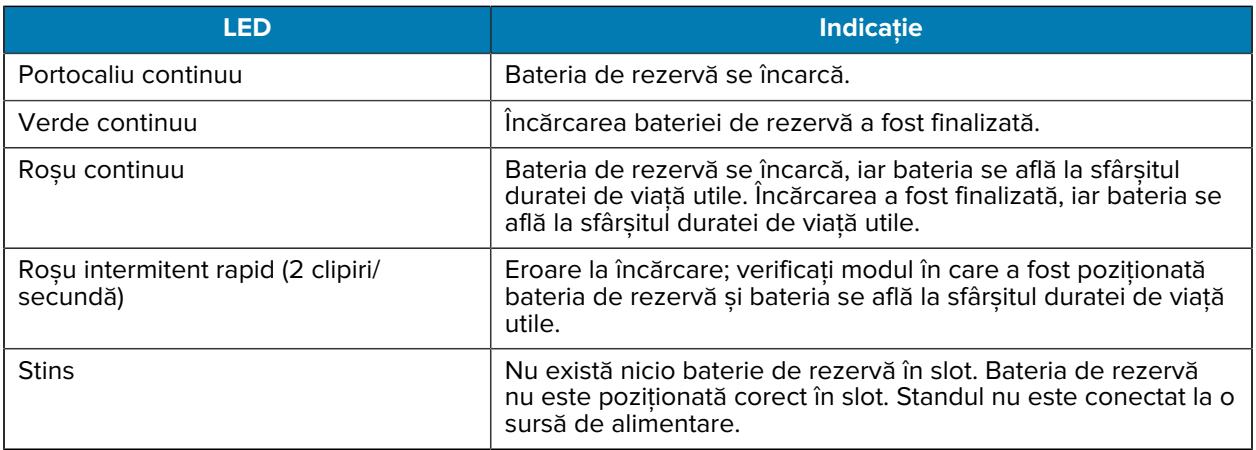

## **Temperatura de încărcare**

Încărcați bateriile la temperaturi cuprinse între 5 °C și 40 °C (41 °F și 104 °F). Dispozitivul sau standul încarcă întotdeauna bateria într-un mod sigur și inteligent. La temperaturi ridicate (de exemplu, aproximativ +37 °C (+98 °F)) dispozitivul sau standul poate alterna pentru intervale scurte de timp între activarea și dezactivarea încărcării bateriei pentru a menține bateria la temperaturi acceptabile. Dispozitivul și standul indică prin intermediul LED-ului dacă încărcarea este dezactivată din cauza temperaturilor anormale.

#### **Stand cu 1 slot doar pentru încărcare**

Acest stand asigură alimentarea dispozitivului cu energie.

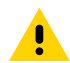

**ATENȚIE:** Asigurați-vă că respectați instrucțiunile privind siguranța bateriilor descrise în Ghidul de referință pentru produs.

Stand cu 1 slot doar pentru încărcare:

- Asigură alimentarea cu 5 V c.c. pentru operarea dispozitivului.
- Încarcă bateria dispozitivului.

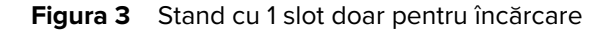

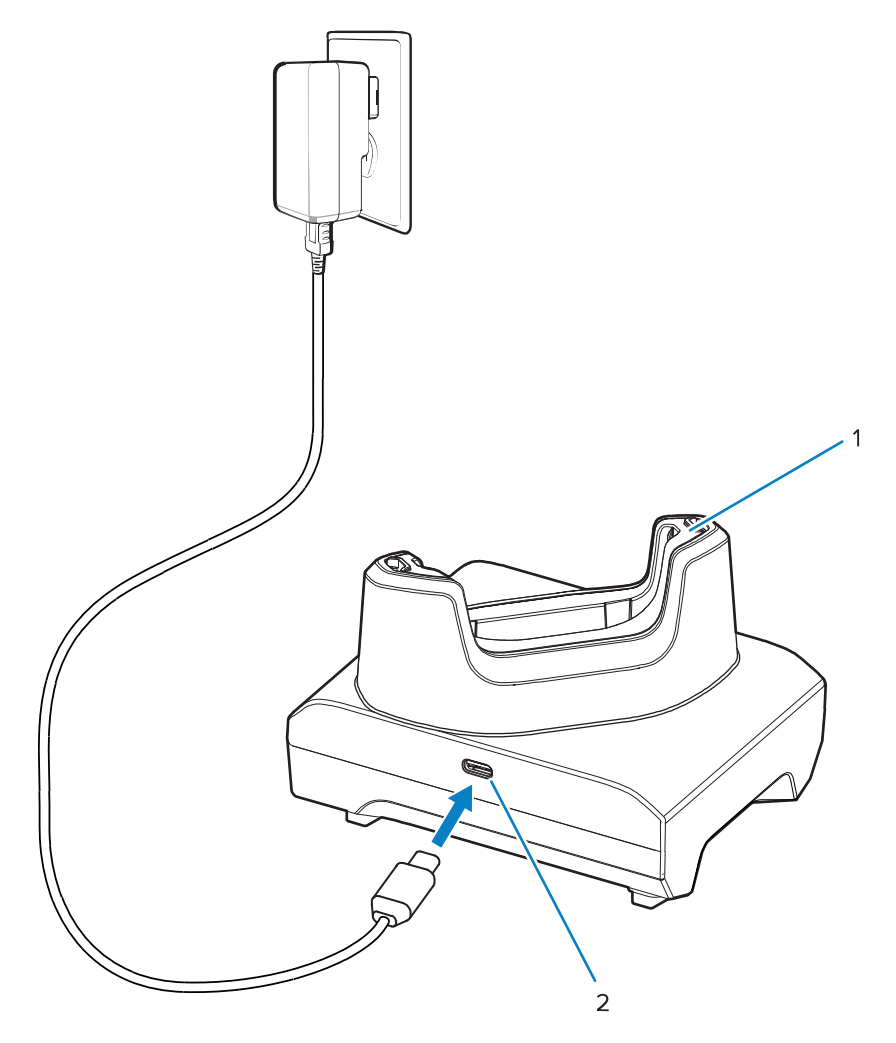

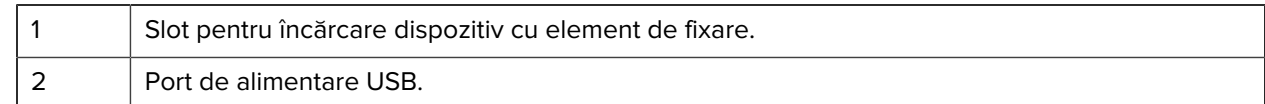

### **Stand cu 1 slot doar pentru încărcare cu baterie de rezervă**

Acest stand asigură alimentarea pentru încărcarea unui dispozitiv și a unei baterii de rezervă.

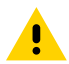

**ATENȚIE:** Asigurați-vă că respectați instrucțiunile privind siguranța bateriilor descrise în Ghidul de referință pentru produs.

Standul cu 1 slot doar pentru încărcare cu baterie de rezervă:

- Asigură alimentarea cu 5 V c.c. pentru operarea dispozitivului.
- Încarcă bateria dispozitivului.
- Încarcă o baterie de rezervă.

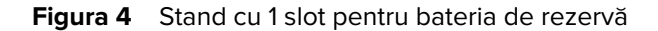

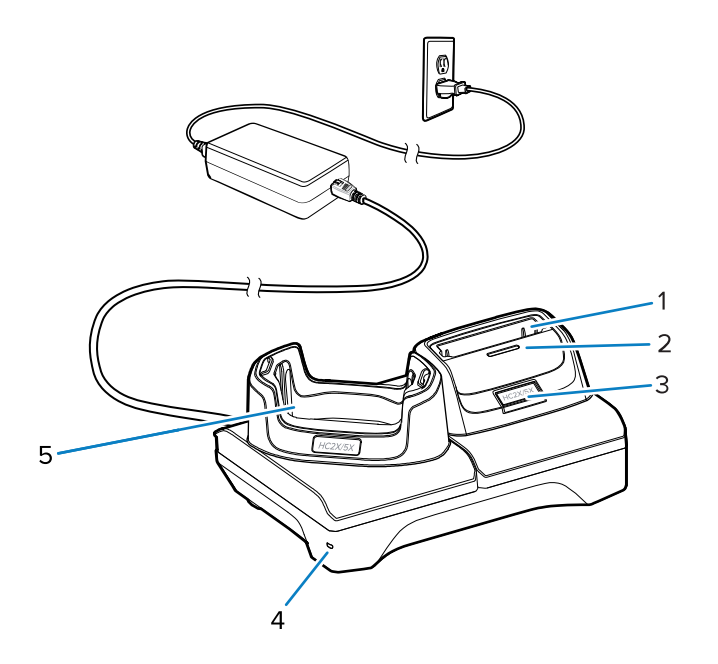

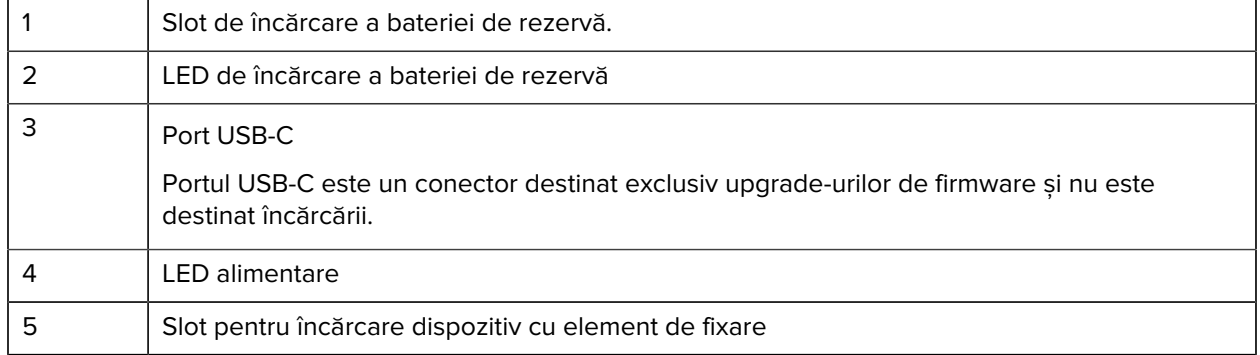

## **Încărcător de baterie cu 4 sloturi**

Această secțiune descrie modul de utilizare a încărcătorului de baterie cu 4 sloturi pentru a încărca până la patru baterii de dispozitiv.

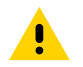

**ATENȚIE:** Asigurați-vă că respectați instrucțiunile privind siguranța bateriilor descrise în Ghidul de referință pentru produs.

**Figura 5** Încărcător de baterie cu 4 sloturi

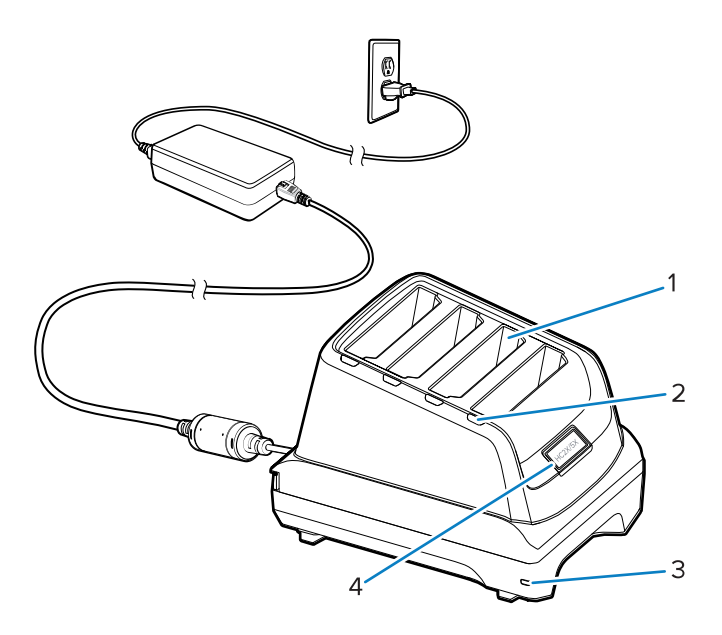

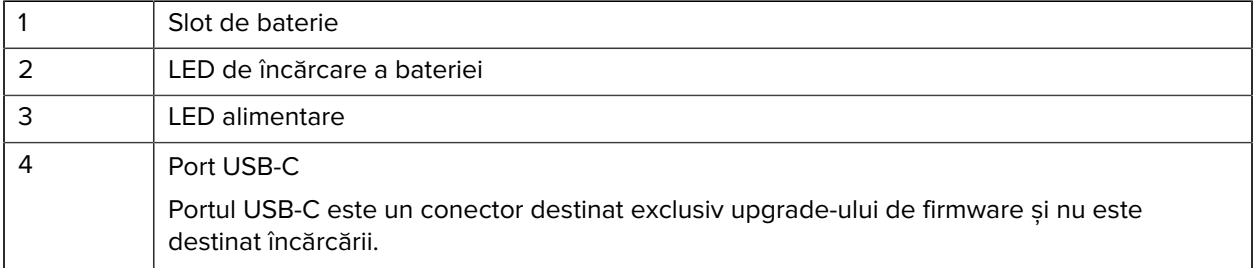

### **Stand cu 5 sloturi doar pentru încărcare**

Această secțiune descrie modul de utilizare a încărcătorului de baterie cu 5 sloturi pentru a încărca până la cinci baterii de dispozitiv.

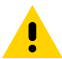

**ATENȚIE:** Asigurați-vă că respectați instrucțiunile privind siguranța bateriilor descrise în Ghidul de referință pentru produs.

Stand cu 5 sloturi doar pentru încărcare:

- Asigură alimentarea cu 5 V c.c. pentru operarea dispozitivului.
- Încarcă simultan maximum cinci dispozitive.

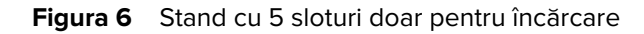

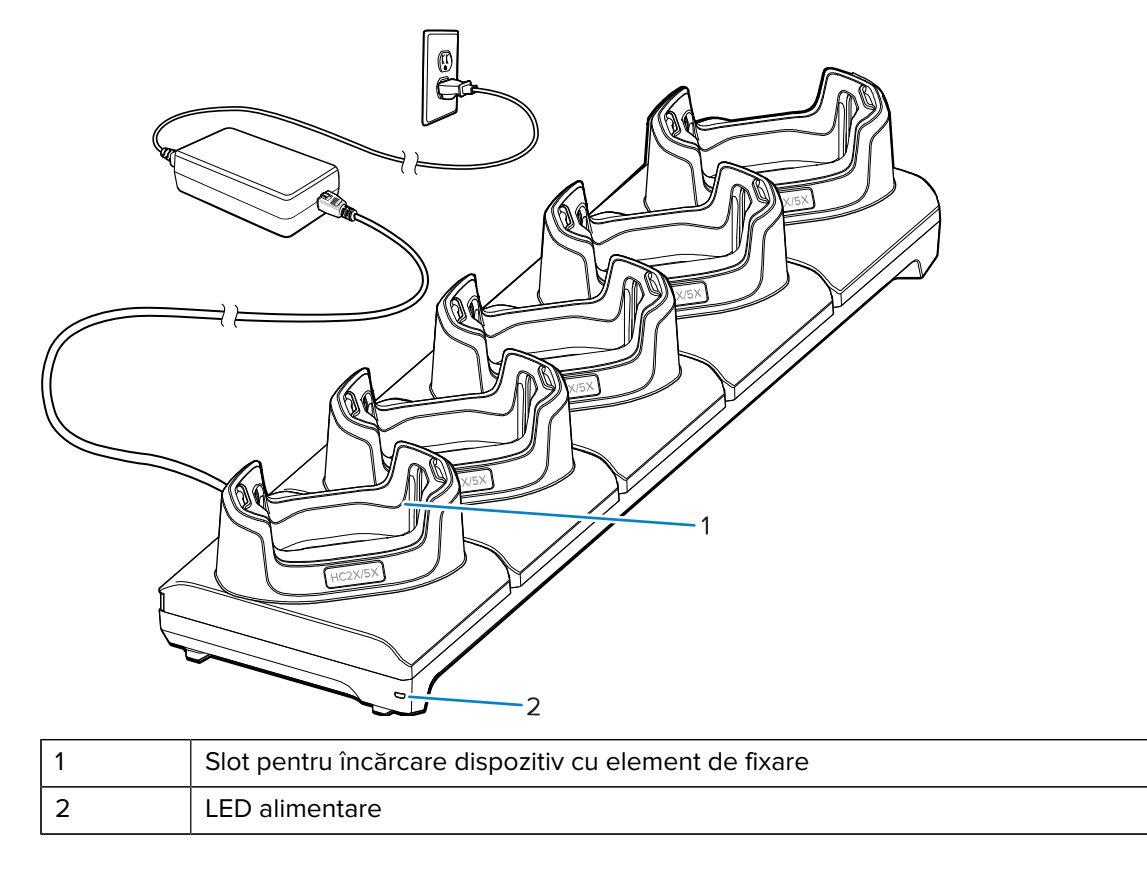

## **Cablu USB**

Cablul USB se conectează la partea inferioară a dispozitivului. Atunci când este conectat la dispozitiv, cablul permite încărcarea, transferul de date către un computer gazdă și conectarea la periferice USB.

Îndepărtați protecția conectorului USB înainte de a introduce cablul USB în conectorul USB-C.

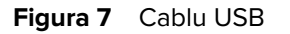

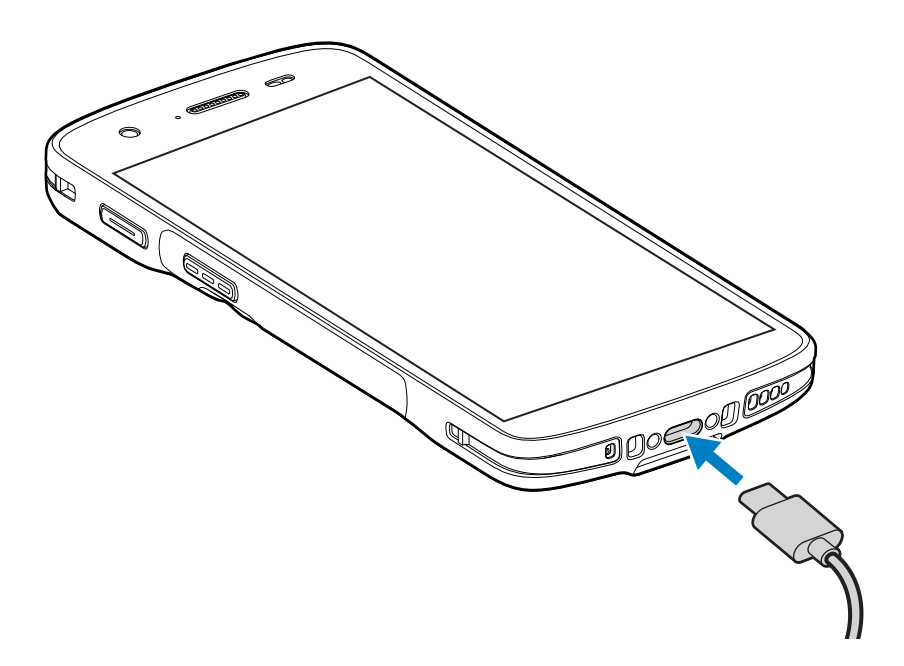

## **Scanarea cu sistemul de scanare (imager) intern**

Pentru a citi un cod de bare, este necesară o aplicație cu opțiunea de scanare activată. Dispozitivul conține aplicația DataWedge care vă permite să activați sistemul de scanare (imager), să decodați datele codului de bare și să afișați conținutul codului de bare.

- **1.** Asigurați-vă că aplicația este deschisă pe dispozitiv și că se vede clar câmpul de text (cursorul pentru text se află în câmpul de text).
- **2.** Îndreptați fereastra de ieșire a scanerului spre un cod de bare.

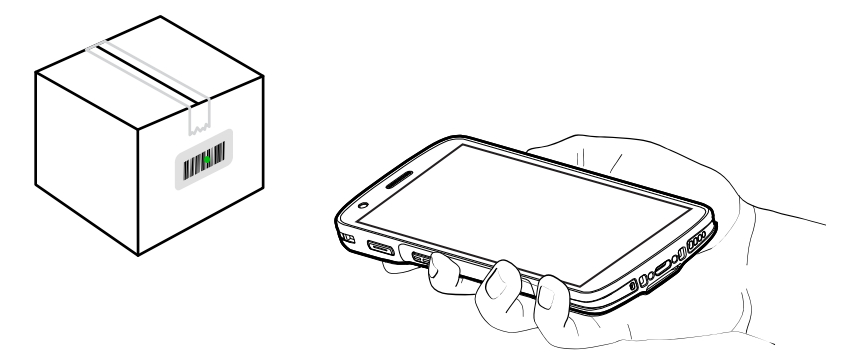

**3.** Apăsați și țineți apăsat butonul de scanare.

Dispozitivul proiectează modelul de țintire.

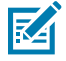

**NOTĂ:** Atunci când dispozitivul este în modul Pick List (Listă de sortare), dispozitivul nu decodează codul de bare până când centrul punctului nu atinge codul de bare.

**4.** Asigurați-vă că codul de bare se află în zona formată de modelul de țintire. Punctul pentru țintire este utilizat pentru vizibilitate mai bună în condiții de lumină intensă.

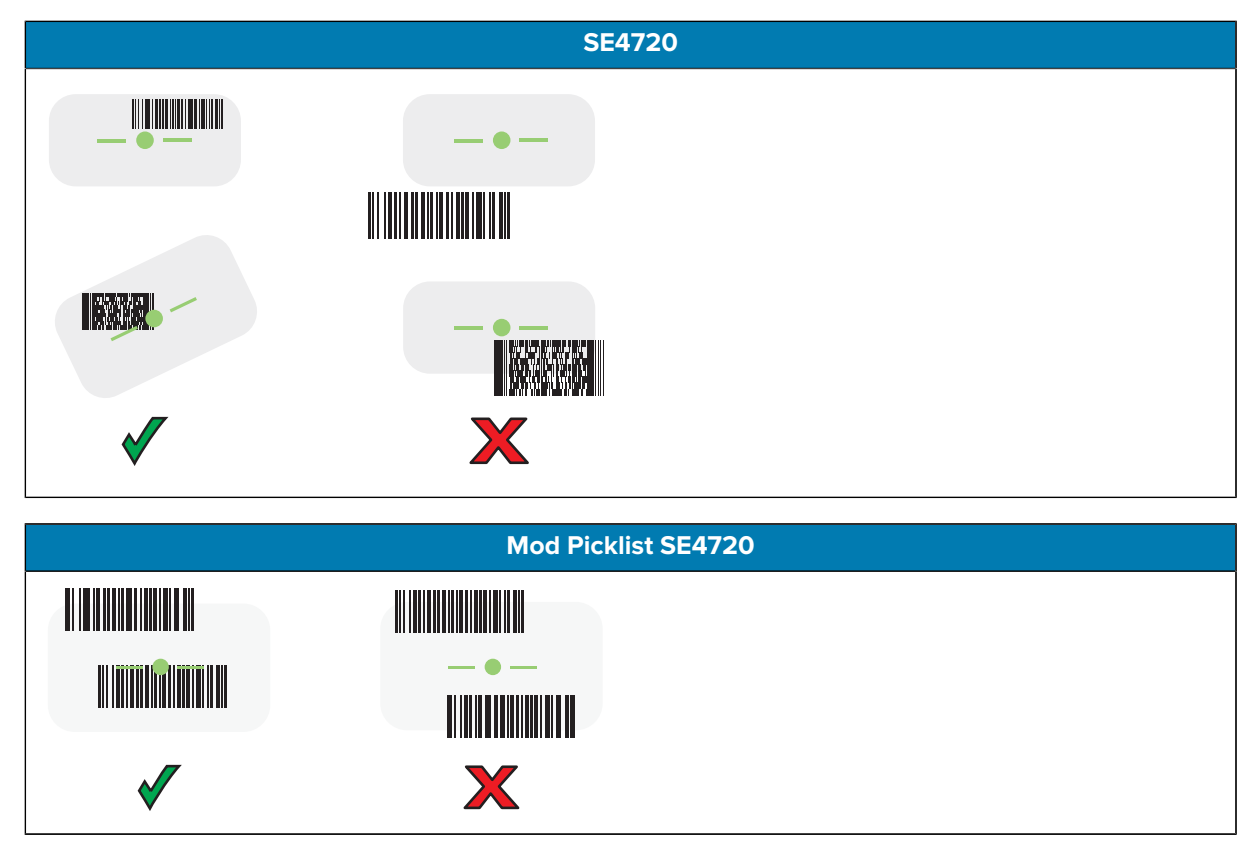

LED-ul pentru captura de date se luminează în verde și un semnal sonor este emis implicit pentru a indica finalizarea cu succes a decodării codului de bare.

**5.** Eliberați butonul de scanare.

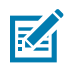

**NOTĂ:** În general, decodarea cu sistemul de scanare (imager) are loc instantaneu. Dispozitivul repetă pașii necesari pentru a realiza o fotografie (imagine) digitală cu codul de bare care este neclar sau dificil de citit atâta timp cât butonul de scanare este menținut apăsat.

Dispozitivul afișează datele codului de bare în câmpul de text.

## **Considerente ergonomice**

Evitați poziționarea încheieturii mâinii în unghiuri extreme, cum ar fi acestea.

## HC20/HC50 Ghid de inițiere rapidă

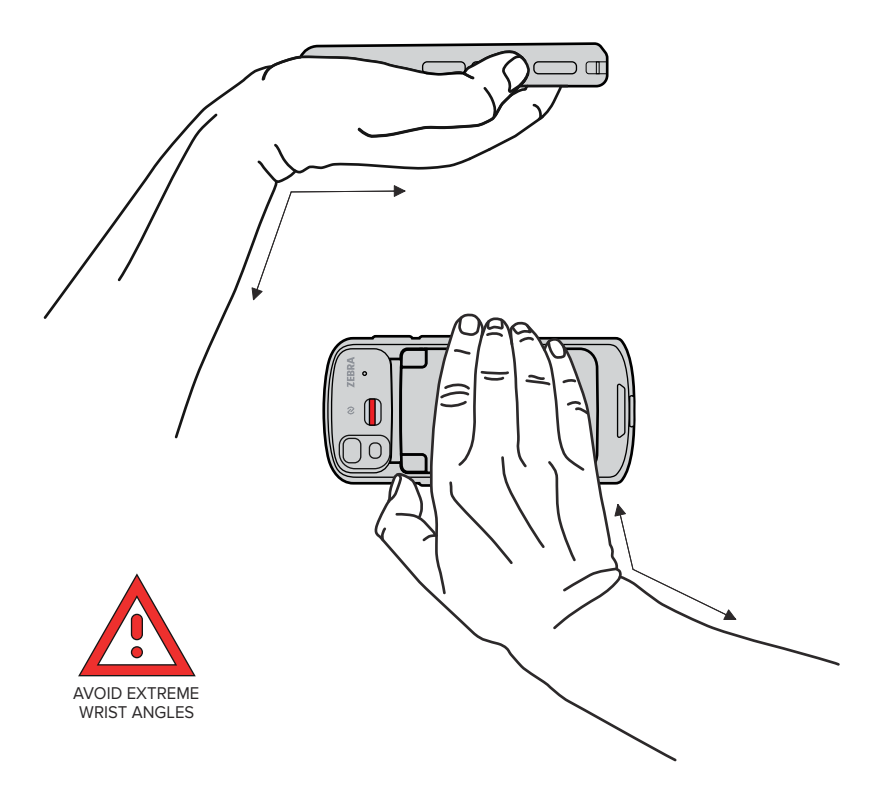

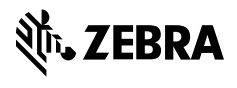

www.zebra.com